## **Load Cell Simulator Instructions**, 826-1746

| Included in Kit 826-1746 |          |                     |
|--------------------------|----------|---------------------|
| Part Number              | Quantity | Description         |
| 819-5858                 | 1        | Instructions        |
| 106-0788                 | 1        | Load Cell Simulator |
| 807-3070                 | 1        | Adapter Cable       |

Follow these steps to use the load cell simulator in troubleshooting the Sinbad. The simulator is used to isolate the computer or the load cell as the defective component in a Sinbad unit that fails to self-zero on startup. In a self-zero failure, the dispense chute door fails to close and the controller display alternately flashes the and LEDs.

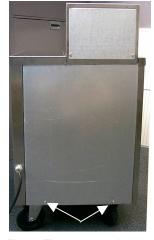

Fig.1: Two screws hold the back in place.

- Remove power from unit.
- Remove hopper.
- Remove two screws holding the back cover in place and set back aside. Fig 1.
- Remove the three screws that hold the top cover in place. Fig. 2 Note: Two of the screws, which secure the top on the larger Sinbad, are inside the hopper motor housing.
- Remove wire harness connecting load cell to computer.
- Plug load cell simulator into computer. Use adapter for larger Sinbad 1 units. See Fig. 3,4. The computer sees the simulator as a properly functioning load cell by the computer.

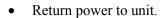

- Turn Sinbad on at rocker switch.
- Turn computer on. Unit should launch start-up procedure and self zero. The controller display on a unit with a properly operating computer will alternately illuminate the LEDs on the controller face and close the chute door.

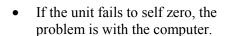

• If the unit self-zeros properly, the problem is with the load cell.

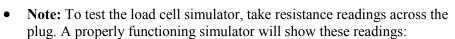

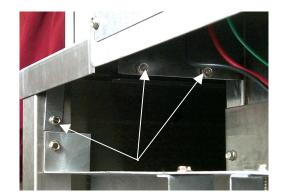

Fig.2: Three screws hold top in place on Sinbad II.

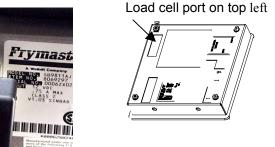

Figure 4: Computer back.

| Test Resistance |                        |  |
|-----------------|------------------------|--|
| Pins            | Approximate resistance |  |
| 1-4             | 500 Ω                  |  |
| 1-3             | 375 Ω                  |  |
| 1-2             | 375 Ω                  |  |

computer.

Figure 3: Load cell simulator plugged into load cell port of